# **MINICAL EDITIONS OF A HIMILARY CONTROLL CONTROLL CONTROLL CONTROLL CONTROLL CONTROLL CONTROLL CONTROLL CONTROLL CONTROLL CONTROLL CONTROLL CONTROLL CONTROLL CONTROLL CONTROLL CONTROLL CONTROLL CONTROLL CONTROLL CONTROLL C**

## **learner/simulator**

## **HD-EDID-4K**

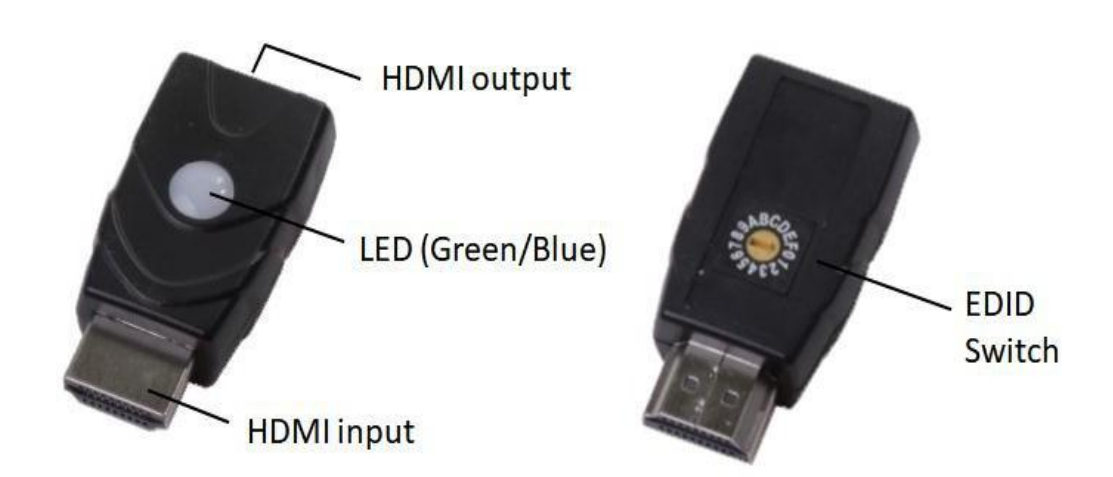

Version: V2.0.1

## **1. Product Introduction**

It's an HDMI EDID simulator/learner, it can study the display model and save it. It solves the no image, wrong resolution and so on issues which caused by the wrong EDID.

#### **2. Features**

- $\triangleright$   $\overset{\circ}{\mathfrak{K}}$  Contain 15 preset EDID data for commonly used resolutions and refresh rates
- $\frac{\text{d}^2}{\text{d}^2}$  Learn EDID data from the indicated HDMI display
- $\triangleright$   $\overset{\circ}{\mathfrak{B}}$  Bi-direction simulation, it can be connected in the source or display side
- $\frac{\text{d}}{\text{d}}$  Support HDMI 2.0, HDMI 1.4 and below versions, HDCP compliant
- ► & Resolution up to 4Kx2K@60Hz
- ►  $\&$  Support 3D, Deep Color, CEC
- $\frac{\text{d}^2}{\text{d}^2}$  Support Dolby True HD and DTS HD Master Audio
- ➢ Two color LED indicator to show EDID status
- ► & Powered by HDMI source

#### **3. Connection and operation**

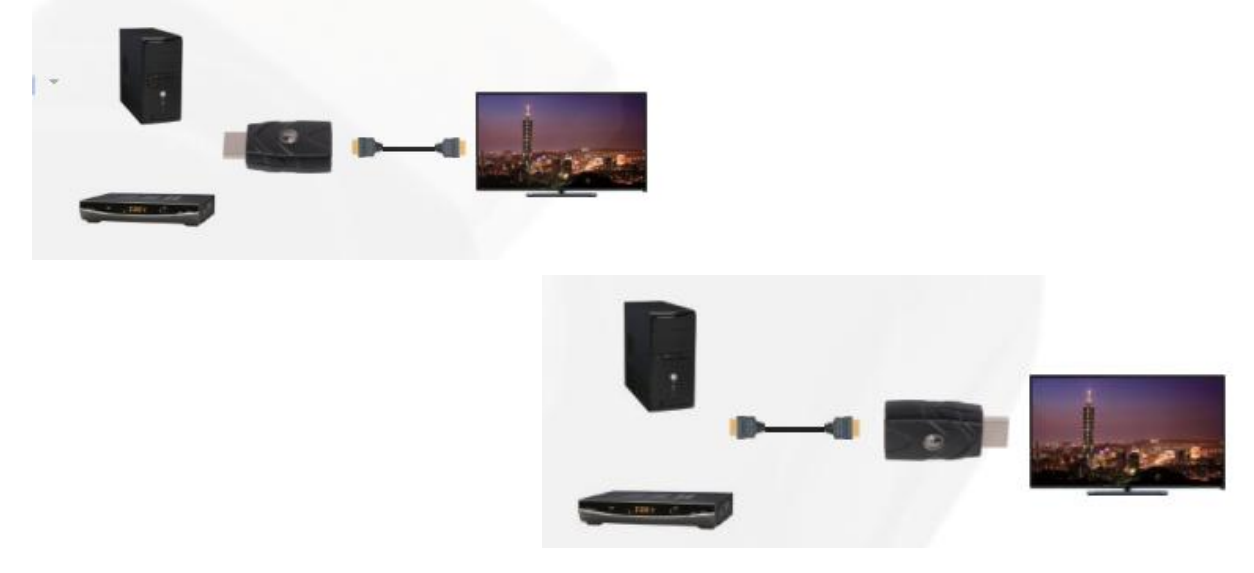

#### **Internal EDID Data List for 15 Channels**

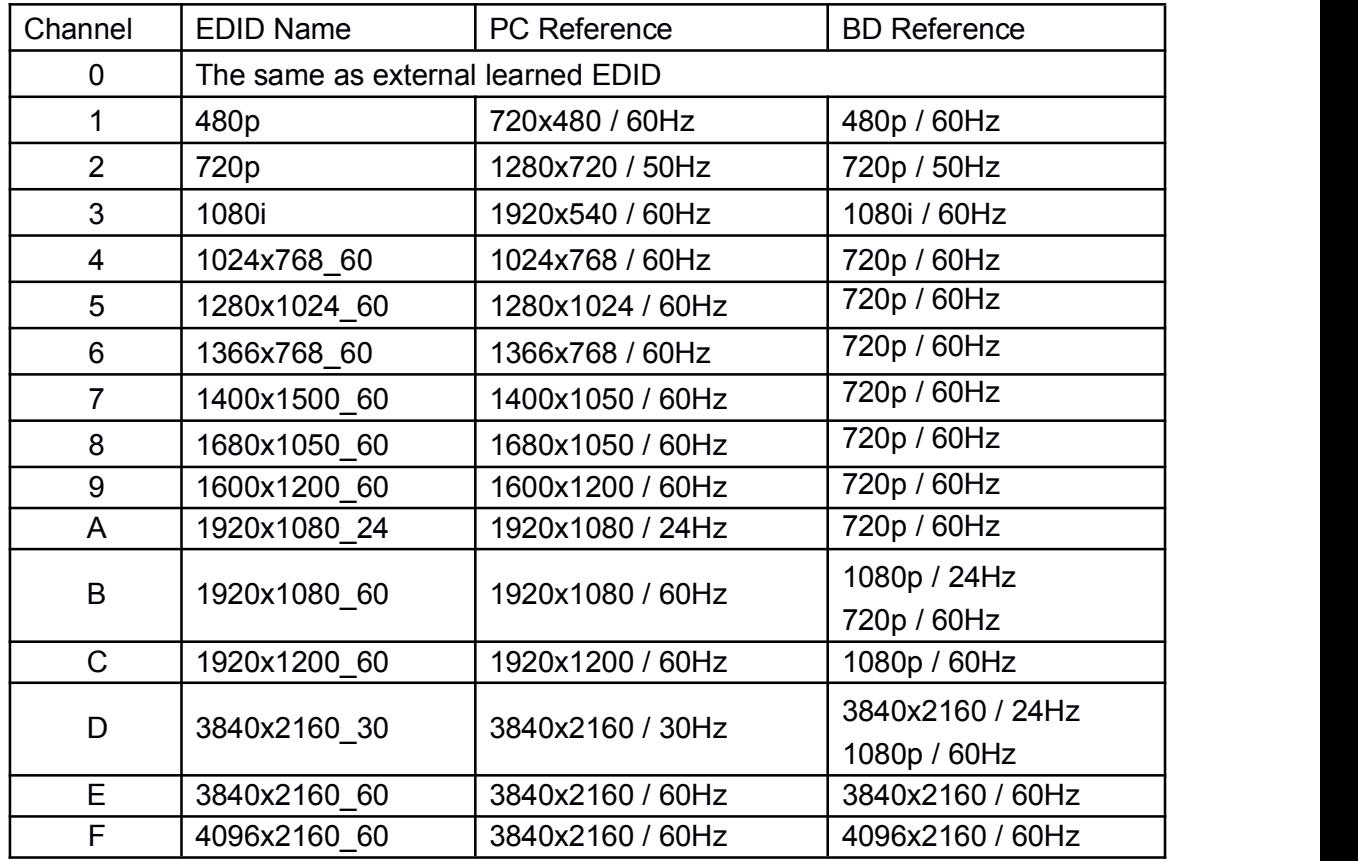

#### **How to learn the external EDID of HDMI display (For Channel 0 only)**

Plug the HDMI input of HD-EDID to your HDMI source, the LED will light green for 2 seconds to initial learning mode, then the LED will flash blue for 5 seconds (learning mode).

Within the 5 second period, please plug monitor's HDMI cable to the HDMI output of

HD-EDID, LED will flash blue once to finish the learning process.

#### **Reset to the Default EDID (For Channel 0 only)**

Connect HDMI cable to an HDMI display and the HDMI output of HD-EDID, then plug the HDMI input of HD-EDID to your HDMI source.

The LED will light green for 2 seconds, then flash green for another 2 seconds. During this flashing period, please unplug the HDMI cable and the LED will flash green once to finish the EDID reset process.

#### **4. Specification**

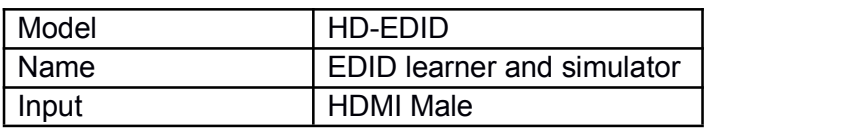

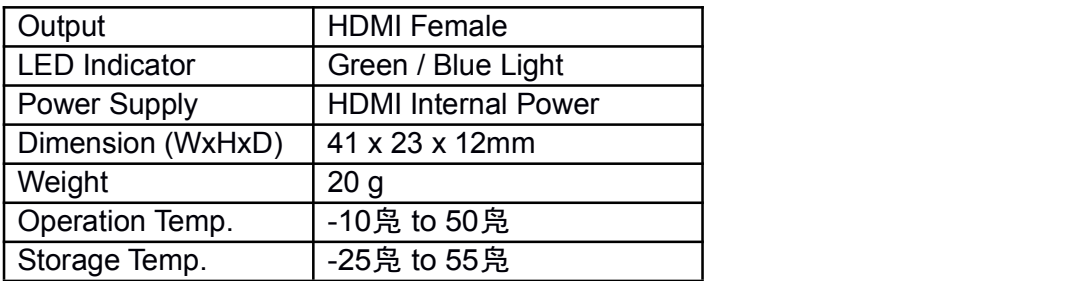